**1000BASE-X SFP PCI Express Gigabit Ethernet Adapter**

## **ENW-9701**

### **Quick Installation Guide**

# **Table of Contents**

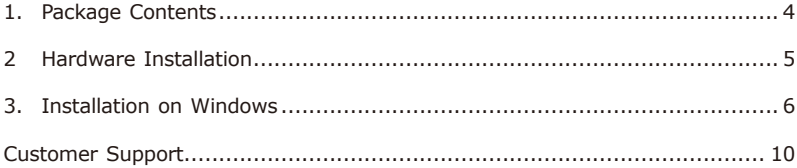

Thank you for purchasing PLANET ENW-9701 1000BASE-X SFP PCI Express Gigabit Ethernet Adapter. It supports x1 PCI Express interfaces. The Gigabit Ethernet adapter provides a highly cost-effective solution.

### *Operating System Support:*

Windows Server 2008R2/2012R2/2016R2/2019R2/2022R2 64bits Windows 7/8/8.1/10 32/64bits Windows 11 64bits Linux (Kernel version 2.6.x/3.x/4.x or later) VMware® ESX/ESXi 2.6.x/3.x/4.x/5.x/6.x or later MacOS 10.7

#### <span id="page-3-0"></span>*1. Package Contents*

- 1 x ENW-9701 Gigabit Ethernet Adapter (with long profile bracket)
- $\bullet$  1 x Quick Installation Guide

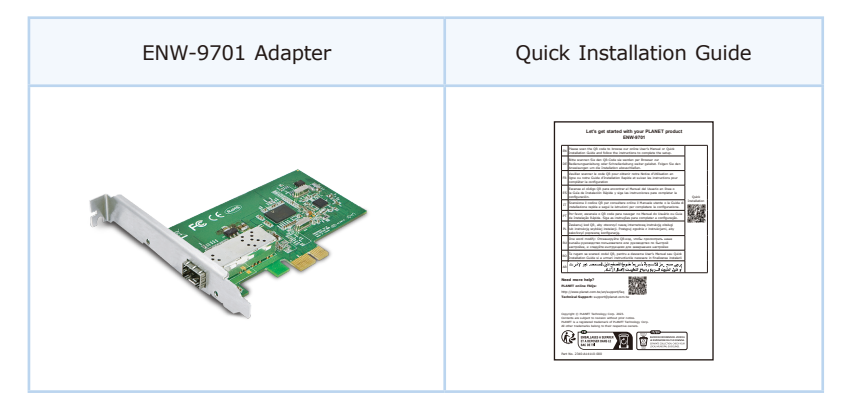

#### <span id="page-4-0"></span>*2 Hardware Installation*

**Step 1:** Please turn off your PC.

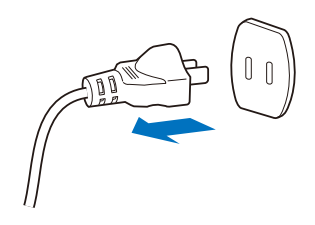

- **Step 2:** Remove any metal decorations from your hands and wrists.
- **Step 3:** Remove the cover from your PC.
- **Step 4:** Locate an empty PCI Express slot and remove the corresponding back plate. Save the screw for use in Step 6.
- **Step 5:** Carefully insert the Gigabit Ethernet Adapter into the chosen slot and press firmly with proper push to ensure it is fully seated in the slot.

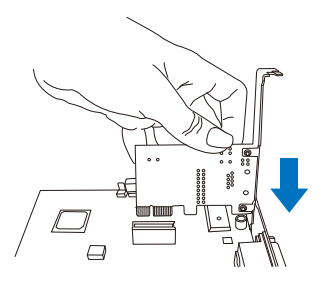

- **Step 6:** Secure the Gigabit Ethernet Adapter with the screw you saved in Step 4.
- **Step 7:** Replace the PC cover.
- **Step 8:** Power on your PC and refer to the next section to install driver.

#### <span id="page-5-0"></span>*3. Installation on Windows*

Note: This operation is under Win7 which it is similar to Win8/10/11/ or Windows Server 2008/Windows Server 2012/Windows Server 2016/Windows Server 2019/Windows Server 2022.

1. After installing the ENW-9701 to your PC and booting it up, Windows 7 will detect it and you have to install driver.

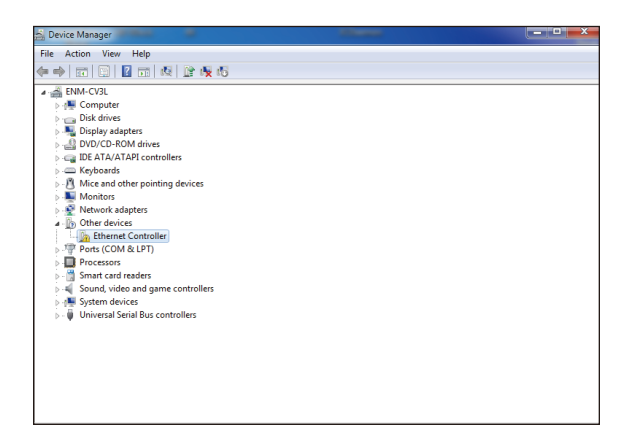

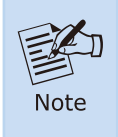

For window 7 and later windows-based operation system, the operation system will detect adapter and install driver automatically. However, if driver is not installed successfully, you have to install driver manually.

If you want to download the driver manually, please visit PLANET ENW-9701 web pages to download the drivers for your operation system.

[https://www.planet.com.tw/en/support/downloads?&method=keyword&keyword](https://www.planet.com.tw/en/support/downloads?&method=keyword&keyword=ENW-97&view=4#list) [=ENW-97&view=4#list](https://www.planet.com.tw/en/support/downloads?&method=keyword&keyword=ENW-97&view=4#list)

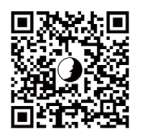

2. Please move and right-click the mouse button for Ethernet Controller item and select **"Update Driver Software"**.

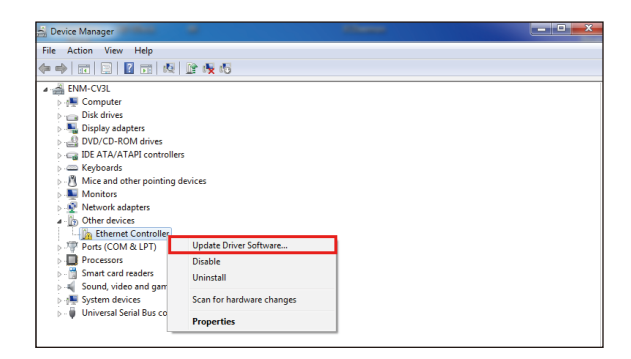

3. Please select **"Browse my computer for driver software"** for the next step.

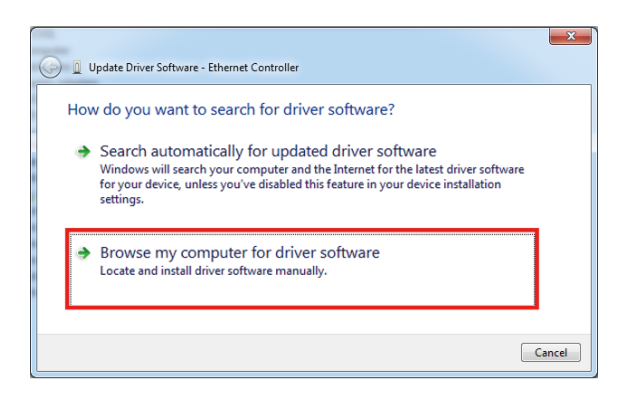

4. Please click "Browse" to specify the driver location to install. (Assume "E:\ DR-ENW-9701 Gigabit Fiber Adapter" is the directory where driver files are located.) Click **"Next"** to continue.

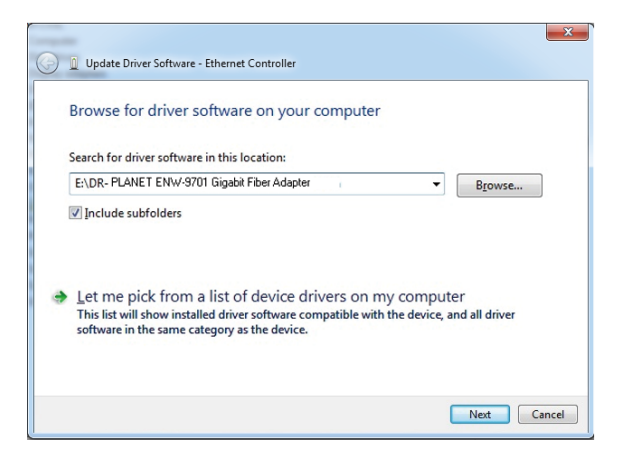

The driver is being installed.

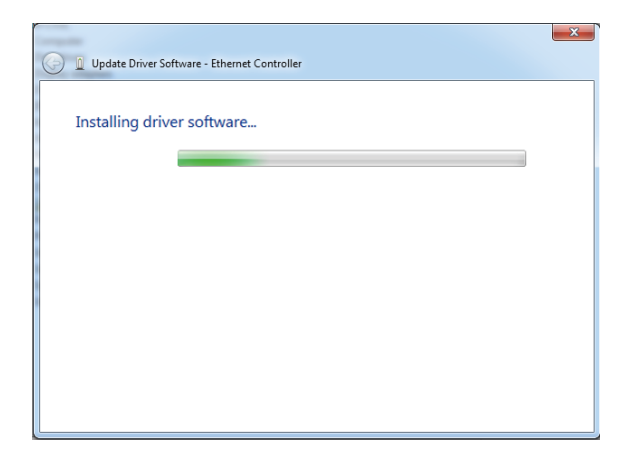

5.Click the "Close" button to complete the driver installation.

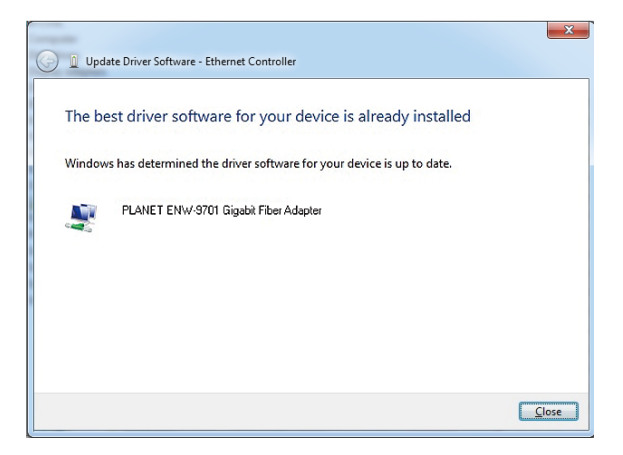

#### <span id="page-9-0"></span>*Customer Support*

Thank you for purchasing PLANET products. You can browse our online FAQ resource and User's Manual on PLANET Web site first to check if it could solve your issue. If you need more support information, please contact PLANET switch support team.

PLANET online FAQs: http://www.planet.com.tw/en/support/faq

Switch support team mail address: support@planet.com.tw

ENW-9701 User's Manual: https://www.planet.com.tw/en/support/downloads?&method=keyword&keyword =ENW-9701&view=3#list

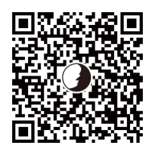

(Please select your switch model name from the Product Model drop-down menu)

Copyright © PLANET Technology Corp. 2023. Contents are subject to revision without prior notice. PLANET is a registered trademark of PLANET Technology Corp. All other trademarks belong to their respective owners.